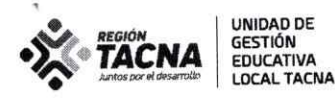

"Año del Fortalecimiento de la Soberanía Nacional"

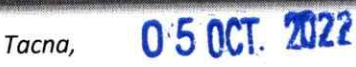

### OFICIO MÚLTIPLE Nº 99 - 2022-AGP-UGELT-DRET/GOB.REG.TACNA

#### **SEÑORES:**

DIRECTORES DE LAS IIEE PÚBLICAS FOCALIZADAS DE LA UGEL TACNA PARA REFUERZO ESCOLAR

COMUNICA PROCESO DE SUBIR A LA PLATAFORMA SIMON LOS RESULTADOS DE **ASUNTO:** LA EVALUACIÓN DIAGNÓSTICA DE LOS ESTUDIANTES DE 2DO Y 4TO GRADO DE **PRIMARIA** 

RVM Nro. 045-MINEDU **REFERENCIA:** 

Es muy grato dirigirnos a ustedes para saludarlos y hacer de su conocimiento que de acuerdo al cronograma dispuesto por el Ministerio de Educación, el 12 de octubre vence el plazo para que los docentes de segundo y cuarto grado de primaria suban los resultados de la evaluación diagnóstica a la plataforma SIMON-MINEDU. En tal sentido, se le solicita a los directores de las IIEE focalizadas de la Ugel Tacna para Refuerzo Escolar realizar las acciones correspondientes para garantizar su ejecución.

Con la finalidad de orientar el proceso se adjunta al presente el PPT que menciona los pasos a seguir para el registro solicitado

Sin otro particular, hago propicia la oportunidad para expresarle los sentimientos de mi especial consideración y estima personal.

Atentamente,

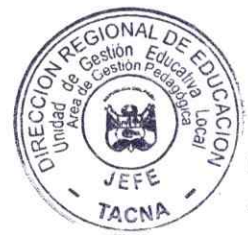

UNIDAD DE GESTIÓN EDUCATIVA LOCAL

**UGEL TACNA** 

Vangar LIC. MARISOL ISABEL FLORES AROCUTIPA JEFE DEL AREA DE GESTIÓN PEDAGÓGICA

MIFA/JAGP<br>WAVG/EEP

Asoc. Las Begonias Mz I Lt 2-A www.ugeltacna.gob.pe Tacna - Perú

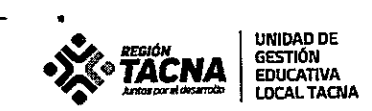

t,

#### IIEE DE LA UGEL TACNA FOCALIZADAS POR EL MINEDU PARA REFUERZO ESCOLAR 2022

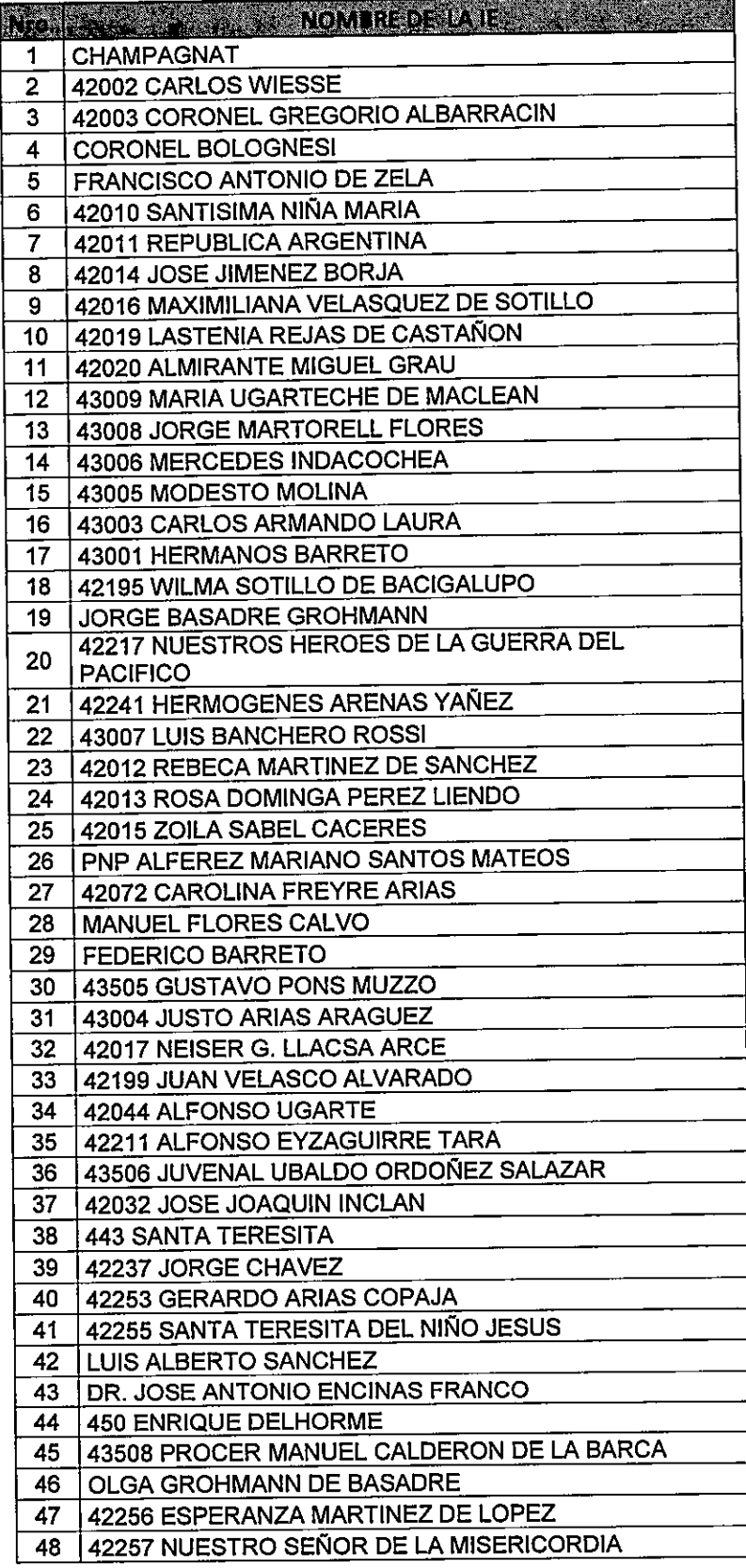

Asoc. Las Begonias Mz I Lt 2-A www.ugeltacna.gob.pe<br>Tacna - Perú

#### "Año del Fortalecimiento de la Soberanía Nacional"

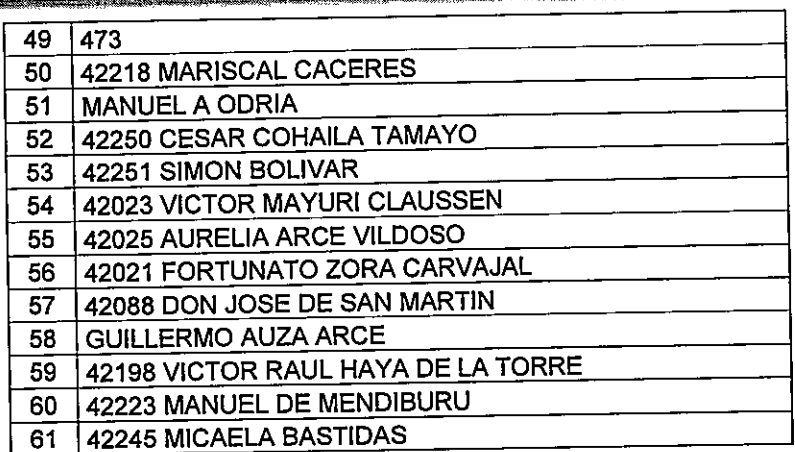

UNIDAD DE<br>GESTIÓN<br>EDUCATIVA<br>LOCAL TACNA

 $\sum_{n=1}^{\infty}$  TACNA

 $\hat{\phantom{a}}$ 

Asoc. Las Begonias Mz I Lt 2-A www.ugeltacna.gob.pe<br>Tacna - Perú

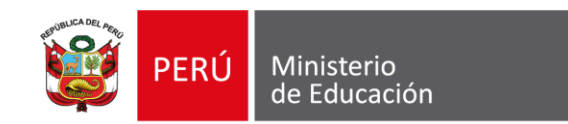

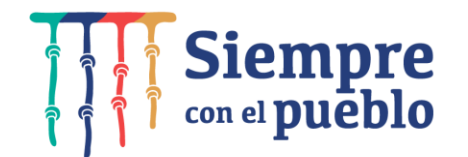

# **REGISTRO DE LOS RESULTADOS DEL KIT DE EVALUACIÓN**

**Dirección de Educación Primaria**

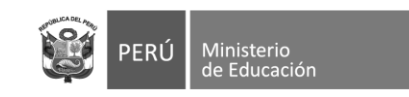

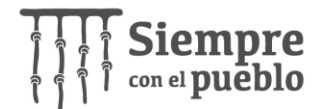

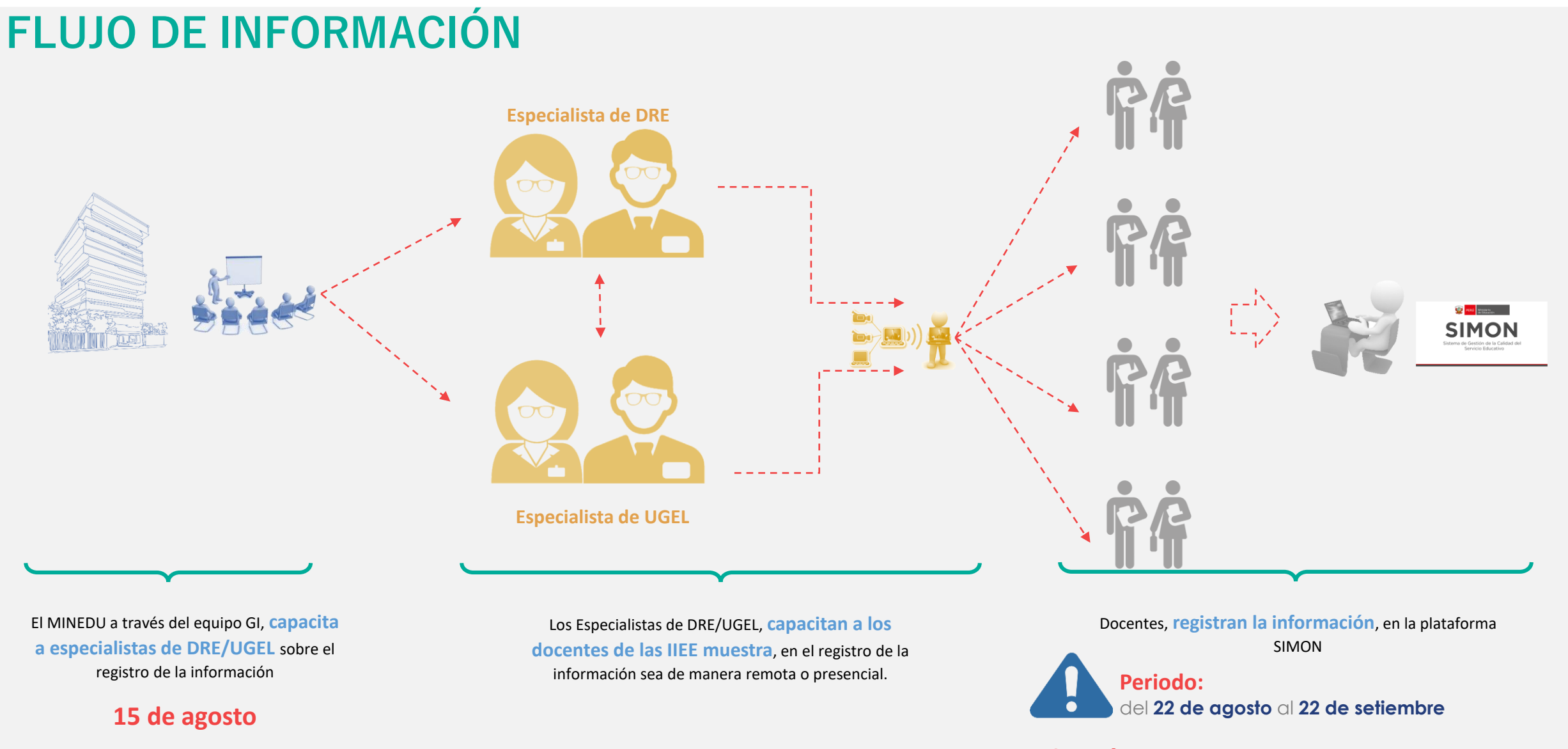

**Ampliación: hasta el 12 de octubre**

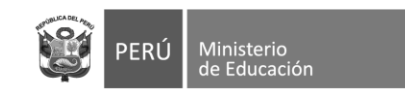

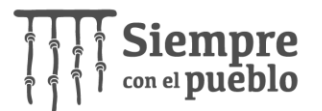

# **CARACTERÍSTICAS**

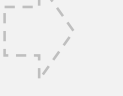

**Objetivo** La herramienta de registro "**EVALUACIÓN**", alojado en SIMON, tiene por finalidad recoger información sobre los resultados de la aplicación de la evaluación diagnóstica en 2do y 4to grado del nivel de educación primaria

> La información a registrar corresponde a la aplicación del kit de evaluación de:

**Registro de evaluación físico**

- **Matemática**
- **Lectura**
- **Escritura**

De 2do y 4to grado del nivel de educación primaria

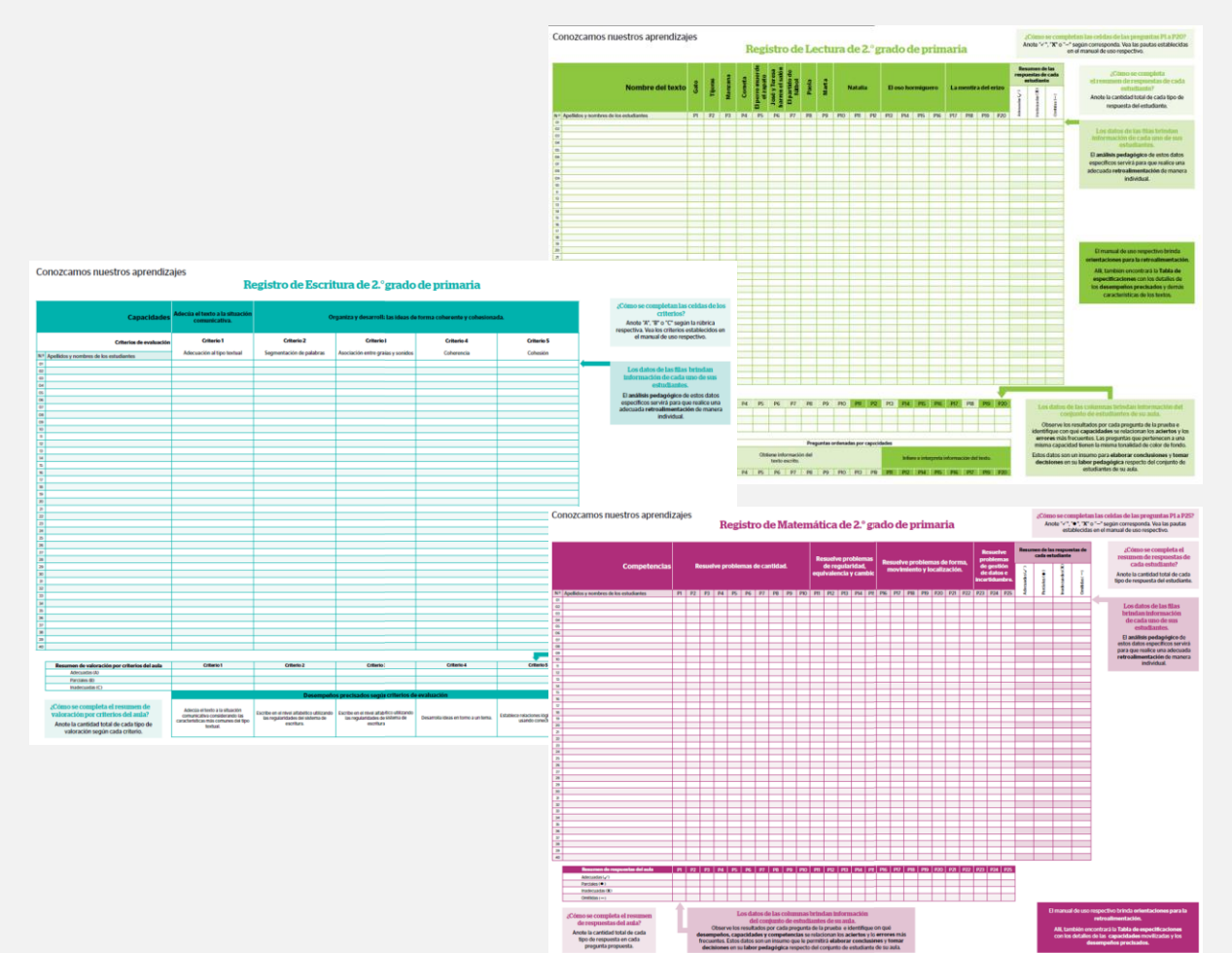

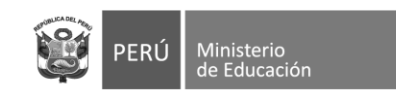

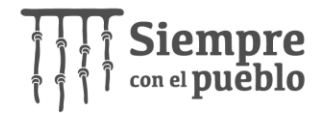

## **REGISTRO DE INFORMACIÓN**

- **1. E**l registro de la información **es realizada por el docente** de aula (2do y 4to grado), **en la plataforma SIMON** [\(https://simon.minedu.gob.pe/](https://simon.minedu.gob.pe/) ).
- **2. P**ara acceder a la plataforma, debe ingresar a **con el mismo usuario y clave que utiliza para SIAGIE.**

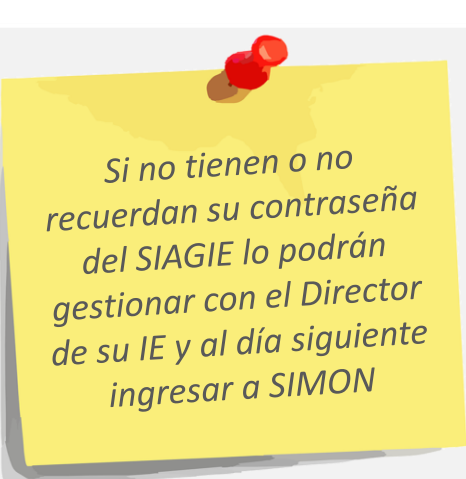

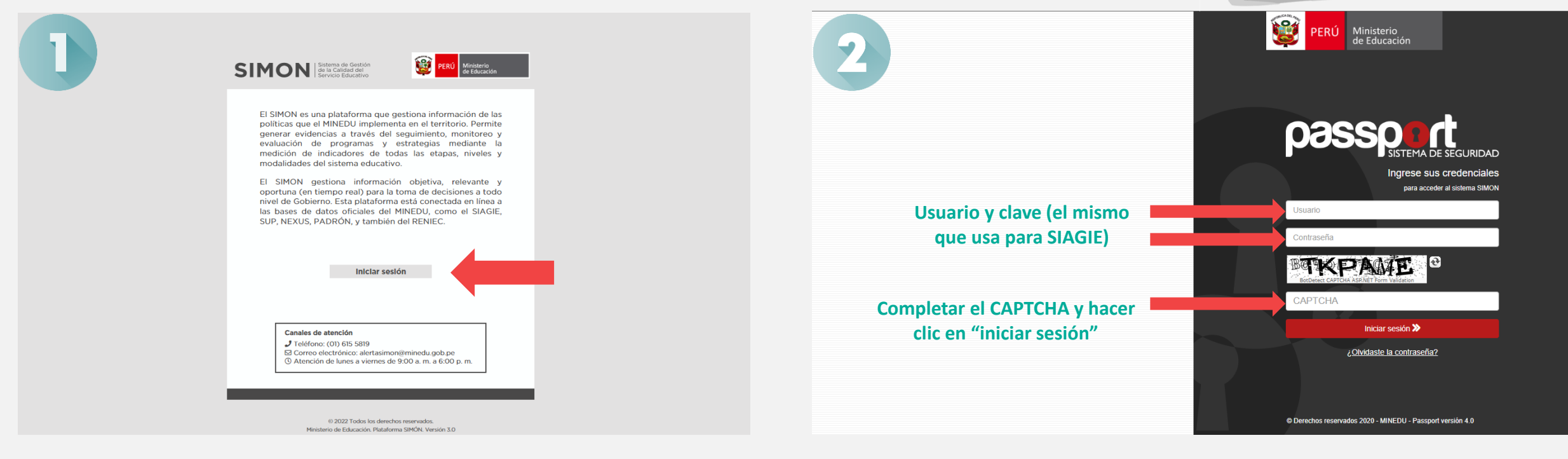

*Recordar que la contraseña que generen en SIAGIE sea mínimo de 8 caracteres entre Letras MAYÚSCULAS, minúsculas y Nros (Ejm: HytM2546)*

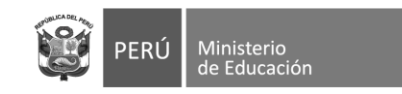

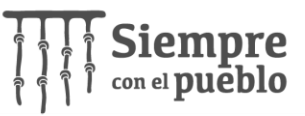

Para problemas en el rol o **3. E**n la sección "Módulos" elegir la opción: **"Evaluación para el aprendizaje".** nombre de la IE, comunicarse al: **4. E**n la sección de "Bienvenida", dirigirse al lateral izquierdo y hacer clic en **"Evaluación"**  $(01)$ 6155819 alertasimon@minedu.gob.pe Estos canales figuran al inicio **5. E**n la parte superior derecha indica el rol y la IE a la que corresponde, el docente debe de la sesión o al pie de la verificar que figure como **"rol docente"** y que **el nombre de la IE sea el correcto.**pantalla. **SIMON**  $\equiv$ Rol: Docente 4 IE: 601582 AGUSTIN RIVAS VASQUEZ (Primaria) **8** GEORGIA TALIA Sistema de Gestión<br>L de la Calidad del Módulo: Evaluación para el aprendizaje **SIMON** Servicio Educativo Bienvenido(a): AYDE BEATRIZ ROBLES QUISPE Último acceso: 19/09/2022 10:39:29 **De Planificación** Plan de Evalu **Ejecución** Módulos: **Bienvenido** El "Sistema de Gestión de la Calidad del Servicio Educativo - SIMON" fiene la finalidad de fortalecer una gestión Indicadores ER/ orientada al logro de resultados, generar nuevos conocimientos y lecciones aprendidas sobre la implementación de las l 0- $-000$ <br> $-000$ intervenciones, programas y acciones estratégicas formulados por la política educativa nacional del MINEDU  $|0-$ De esta forma, el Sistema SIMON se constituye como una herramienta clave para optimizar y dinamizar los procesos de gestión de información, seguimiento, monitoreo y evaluación de las distintas intervenciones, programas y acciones estratégicas que implementa el MINEDU en todas las instancias de gestión educativa descentralizada o desconcentrada (DRE, UGEL e IIEE), ya que permite unificar criterios para la medición de indicadores educativos, usar instrumentos consensuados o estandarizados entre las instancias y generar una cultura de gestión de información centrada en protocolos técnicos, claros y acordes al servicio educativo. Monitoreo versión 2.0 (Actual) Monitoreo versión 3.0 (Nuevo) Evaluación para el aprendizaje El Sistema SIMON permite planificar, programar y ejecutar en paralelo, varios procesos de recojo de información a través del seguimiento, monitoreo o evaluación, posibilitando que los decisores y responsables del servicio educativo tengan acceso a información en línea y en tiempo real a través de los reportes que emite el sistema y considerar estas evidencias objetivas y confiables para la toma de decisiones estratégicas sobre la política educativa.  $\bullet$ Manual de usuario

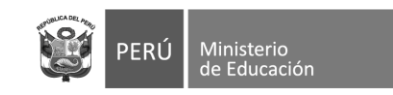

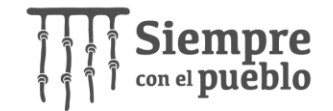

**6. E**n la sección evaluación, el docente debe tener previamente su registro físico a la mano y elegir los campos correspondientes, en el siguiente orden:

- **a. Área:** puede ser **MATEMÁTICA** o **COMUNICACIÓN**
- **b. Nivel: Primaria** (única opción)
- **c. Grado:** puede ser de **SEGUNDO** (2do) o **CUARTO** (4to) grado de primaria (únicamente de esos grados, los demás grados no presentan instrumentos publicados en SIMON).
- **d. Plan: Plan de Evaluación Diagnóstica de Educación Primaria** (única opción)
- **e. Sección:** la que corresponde al aula del docente.
- **f. Instrumento:** puede ser **"LECTURA, ESCRITURA O MATEMÁTICA"**

**7. U**na vez elegido todos los campos, hacer clic en "Buscar"

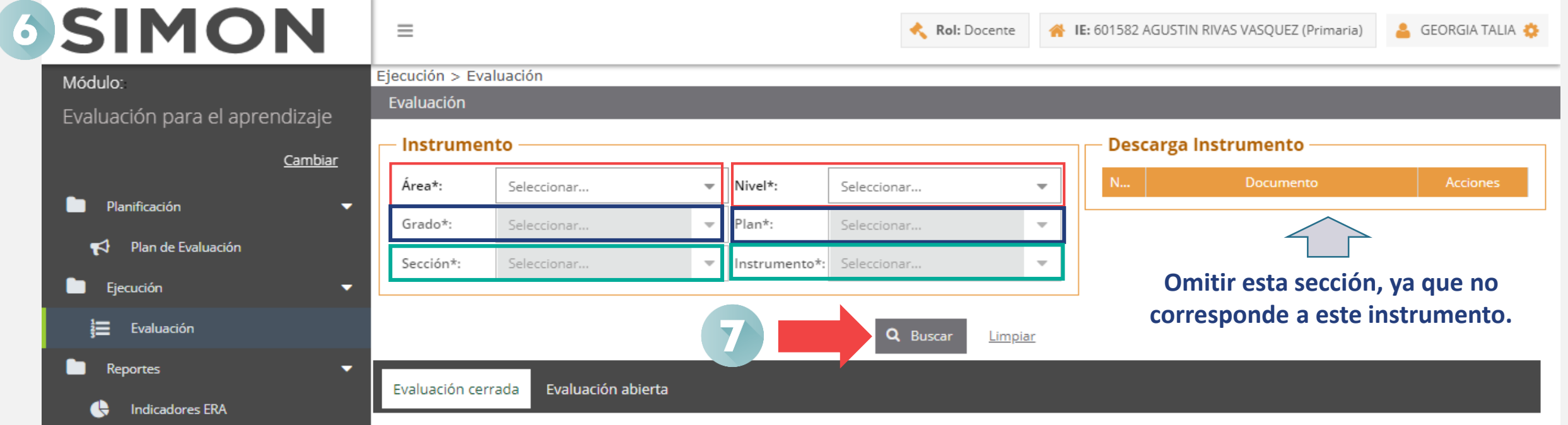

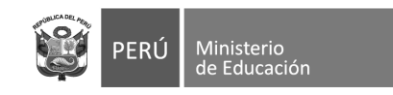

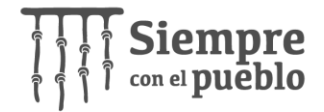

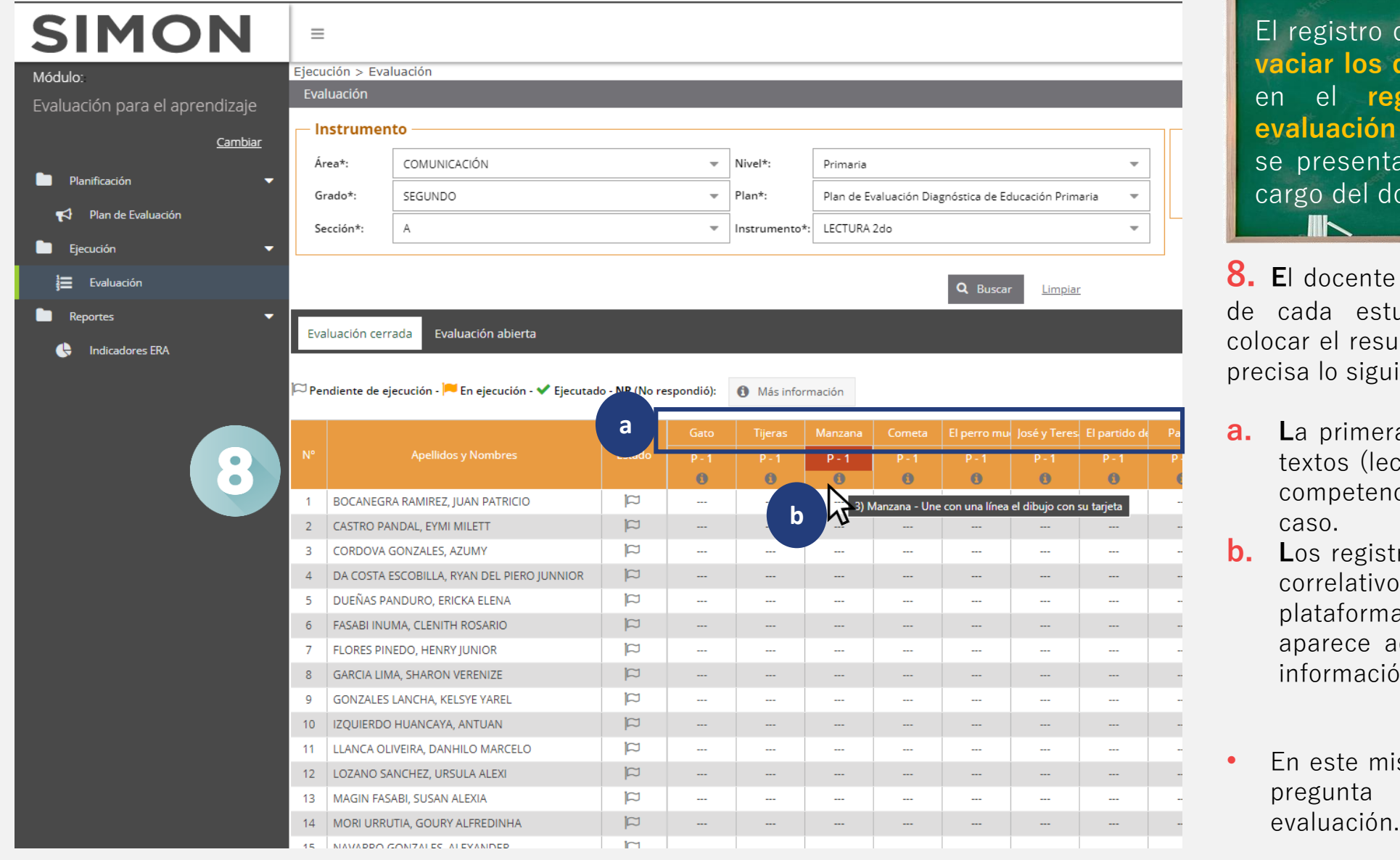

El registro de la información consiste en **vaciar los datos tal cual** se encuentran en el **registro físico del kit de evaluación** a esta plataforma, por ello se presenta el listado de estudiantes a cargo del docente . **IIIK** 

**8 . E**l docente deberá registrar las respuestas de cada estudiante, teniendo cuidado de colocar el resultado en donde corresponde. Se precisa lo siguiente :

- **a.** La primera fila muestra el nombre de los textos (lectura), capacidades (escritura) o competencias (matemática), según sea el caso.
- **b.** Los registros físicos presentan numerales correlativos en las preguntas. En la plataforma, la numeración correlativa aparece acercando el cursor al ícono de

información :

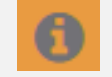

• En este mismo ícono también aparecerá la pregunta correspondiente al kit de

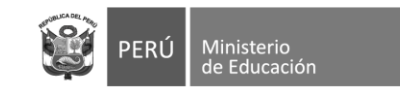

C

Eva

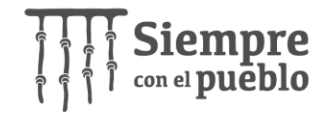

**c . L** a valoración es la misma que se utilizó en los registros físicos, sin embargo, por practicidad del sistema se han empleado letras, estas representan lo siguiente:

#### **Matemática 2do y 4to:**

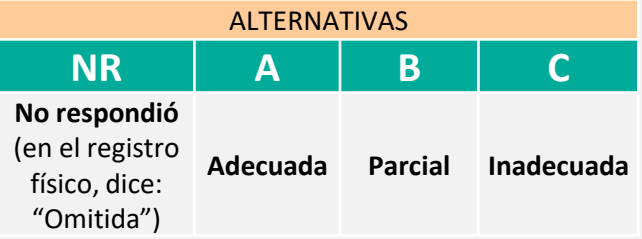

#### **Escritura 2do y 4to:**

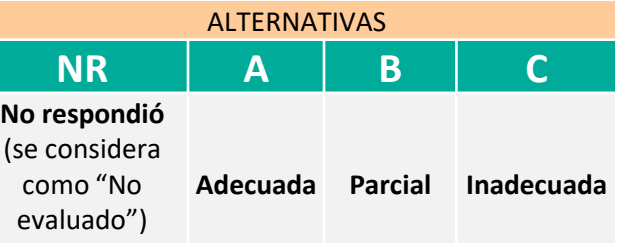

#### **Lectura 2do y 4to:**

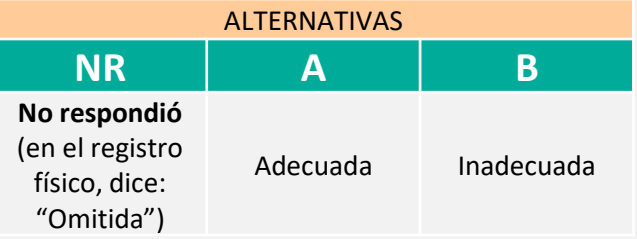

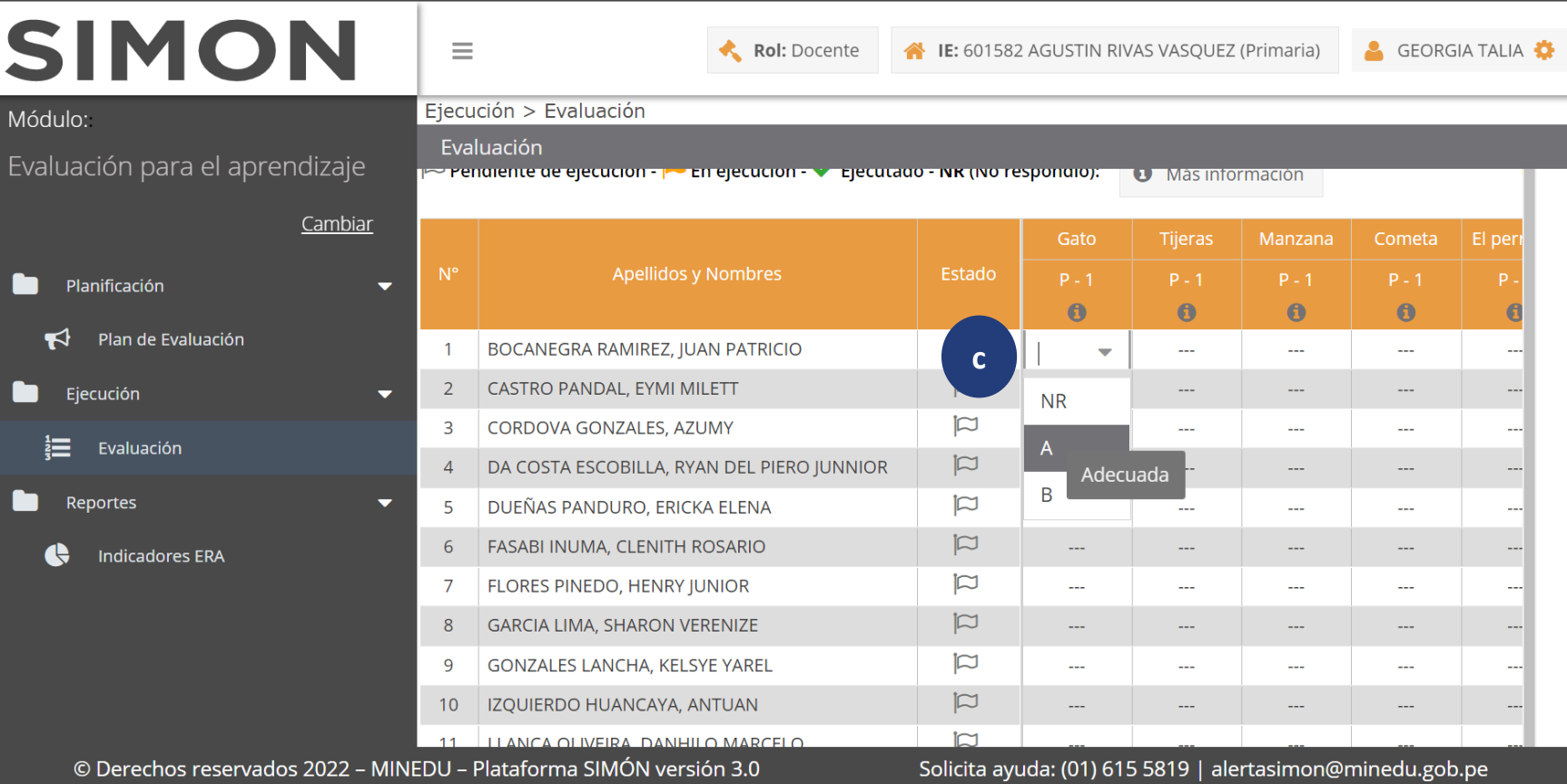

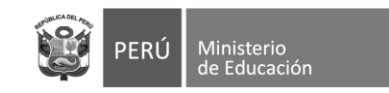

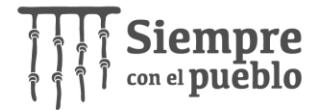

9. Adicionalmente, el docente encontrará las preguntas: "Nivel de logro de la competencia", acercando el cursor al ícono de información podrá leer la indicación completa, que para el caso de **matemática presentan cuatro**, por ser la cantidad de competencias evaluadas. Para el caso de **lectura y escritura presentan uno** respectivamente.

En esta parte, se espera que el docente, según los resultados del kit de evaluación u otros insumos que haya utilizado, **identifique el nivel en el que, considera, se encuentran cada uno de sus estudiantes**.

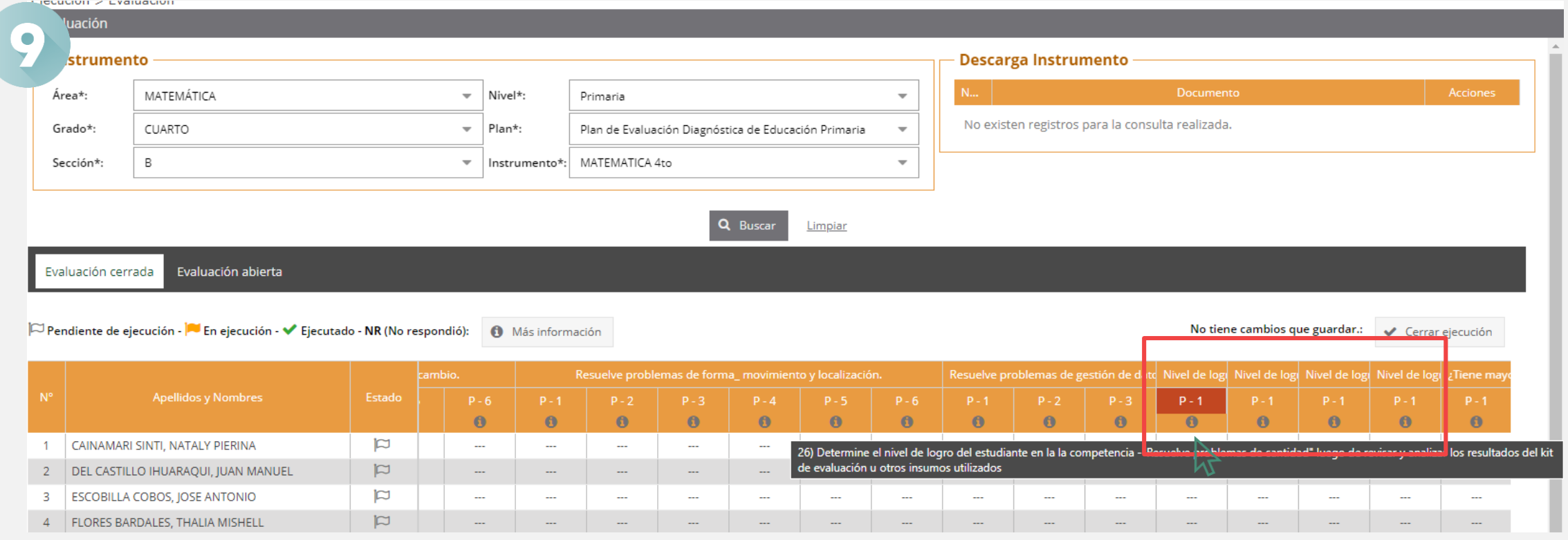

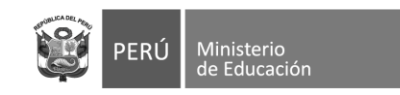

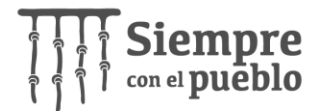

**a. L**a escala de valoración utilizada para determinar los niveles de logro son: En inicio, En proceso, Logrado, No Respondió. Sin embargo, por practicidad del sistema se han empleado letras que representan a cada una de estas escalas.

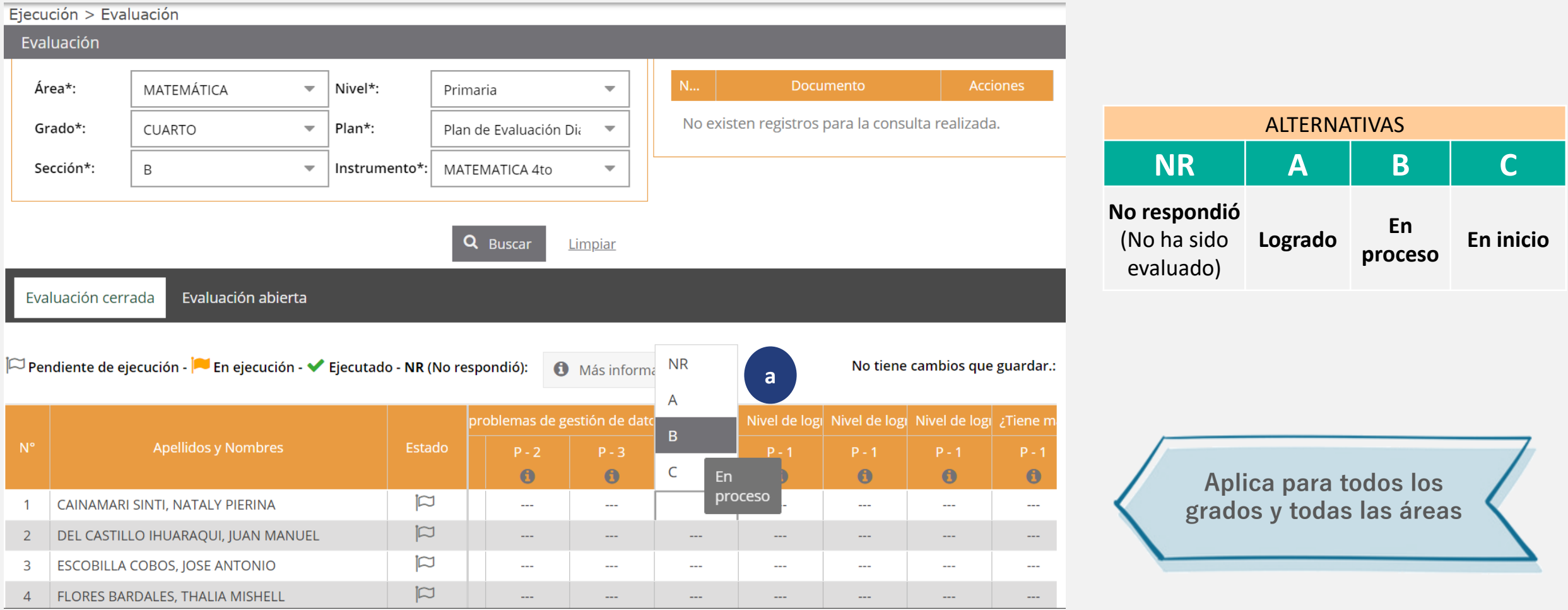

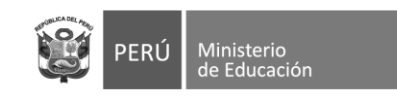

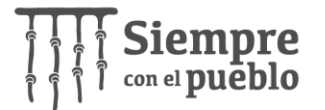

**10.** Finalmente, el docente encontrará la preguntas: "¿Tiene mayores necesidades?" , acercando el cursor al ícono de información podrá leer la indicación completa: ¿El estudiante ha sido identificado con mayores necesidades de aprendizaje para Refuerzo Escolar en (matemática, lectura y escritura)? En esta parte, se espera que el docente, **coloque "Sí", en caso el estudiante requiera ser atendido con refuerzo escolar.**

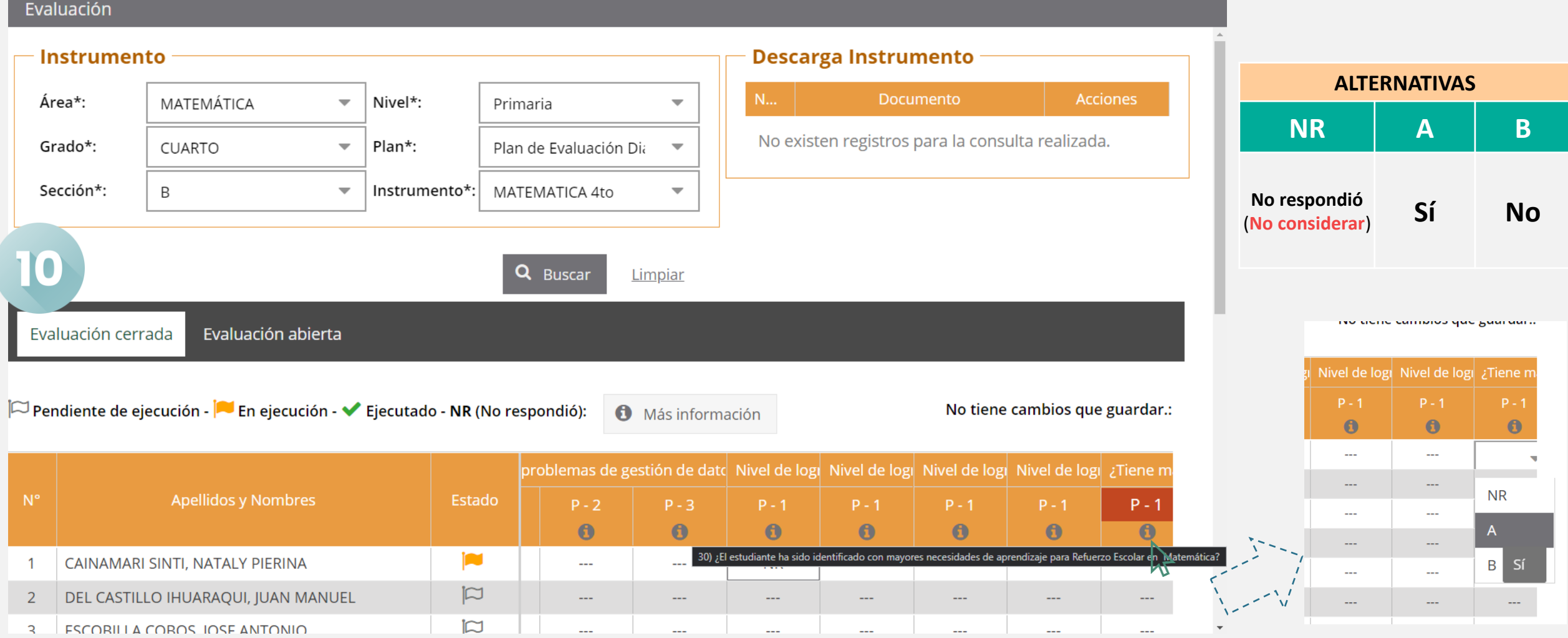

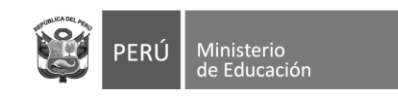

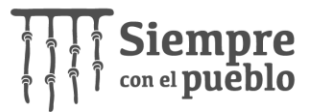

**11.** Algunas consideraciones <sup>a</sup> tomar por parte del docente son:

- Los cambios que el docente vaya realizando se guardaran automáticamente.
- Si el docente hace clic en la opción

← Cerrar ejecución

y no cuenta con ningún registro, aparecerá el siguiente mensaje:

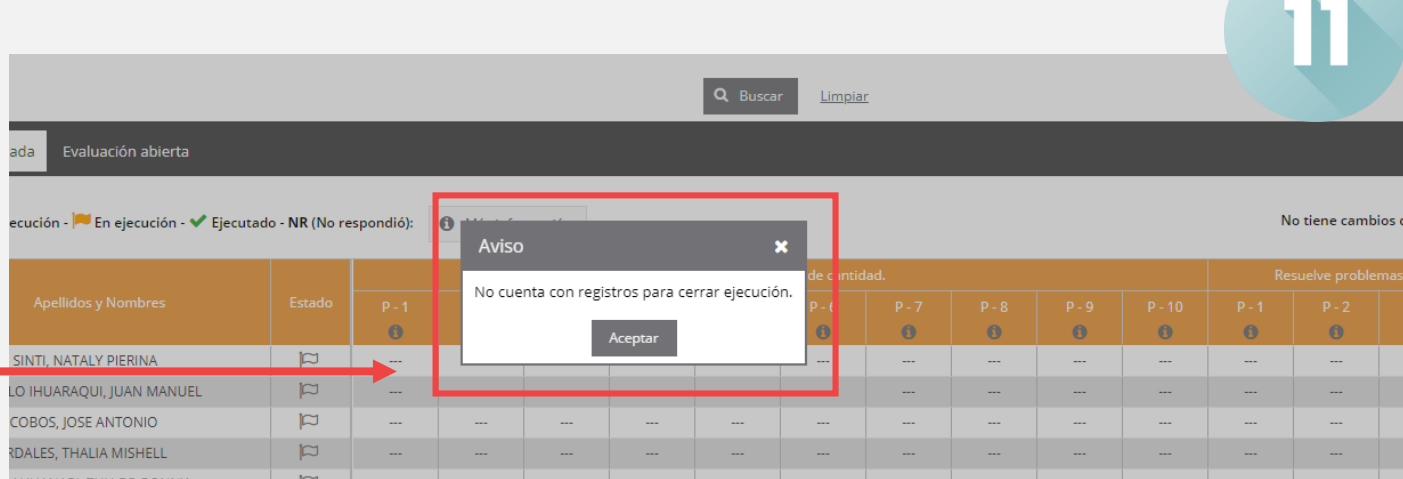

• Si el docente ya ha finalizado el registro de todos sus estudiantes, hará clic en la opción: ← Cerrar ejecución

aparecerá el siguiente mensaje:

• Deberá hacer clic en **"Sí"** y habrá finalizado el registro.

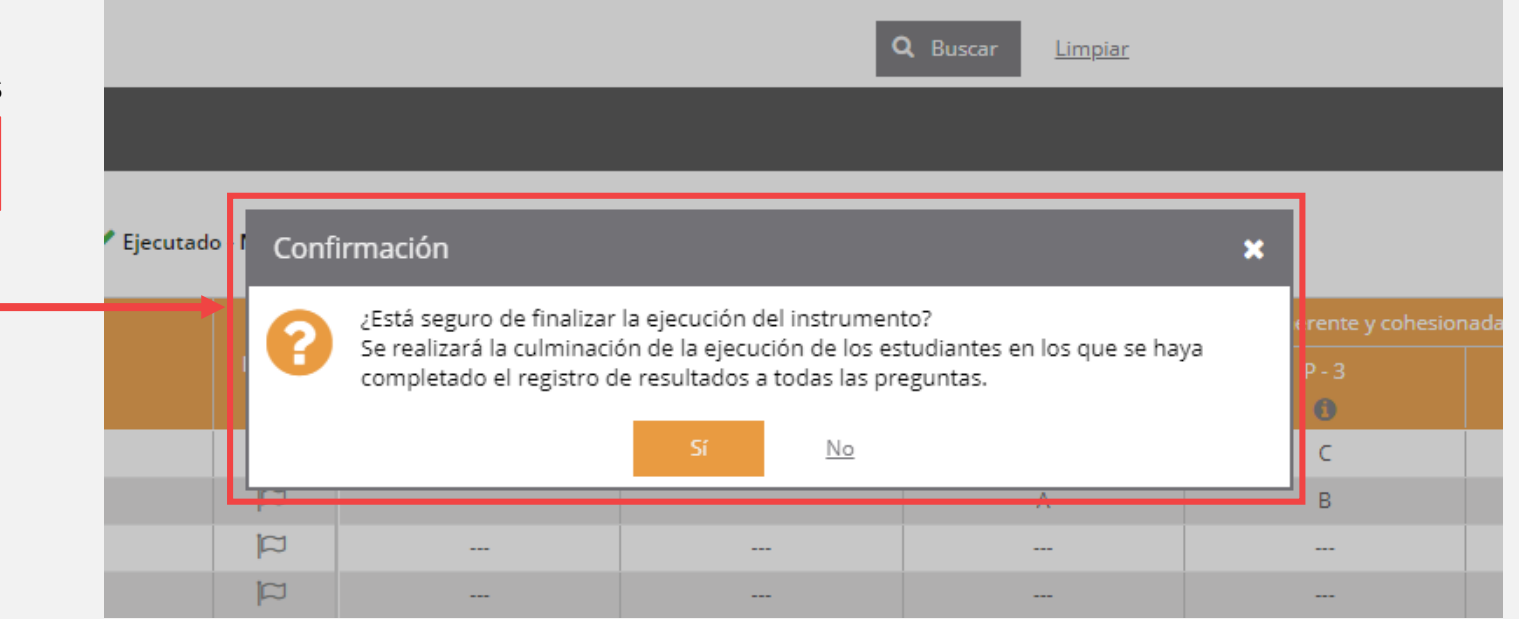

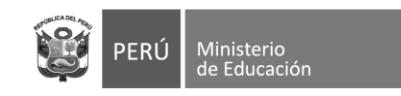

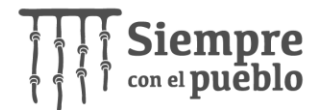

### **CONTACTO**

**Consultas sobre el registro: Dificultades técnicas:**

Germán Pachas Aquije Cel: 965 882 060 Correo: gpachas@minedu.gob.pe

Yuliana Villanueva Monteagudo Cel: 966 181 464 Correo: yvillanueva@minedu.gob.pe

Georgia Meza Sosa Cel: 923 320 607 Correo: analistadep1@minedu.gob.pe

Hegel Arce Ventocilla Cel: 993 081 130 Correo: harce@minedu.gob.pe

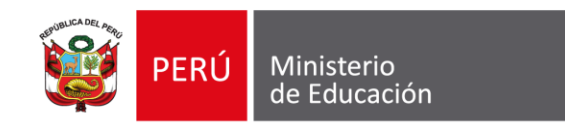

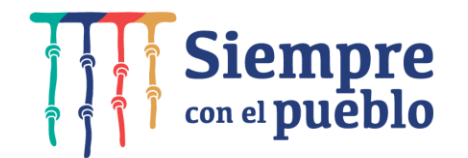

# **GRACIAS**